# **MANUALE DI ISTRUZIONI**

# **KINGBOND**

# **MODELLO T718**

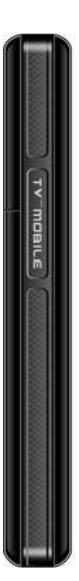

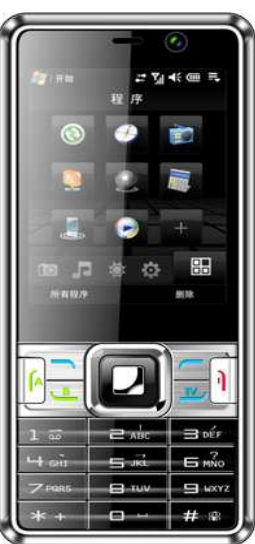

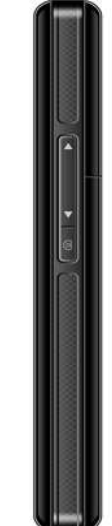

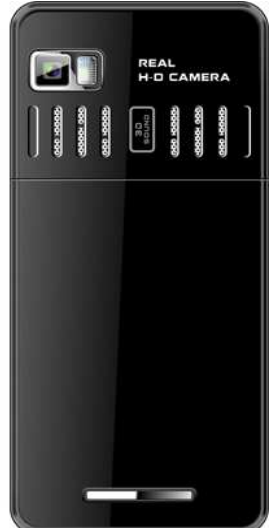

## **Per assistenza o problematiche tecniche:**

### **www.kingbond-kdi.it info@kingbond-kdi.it**

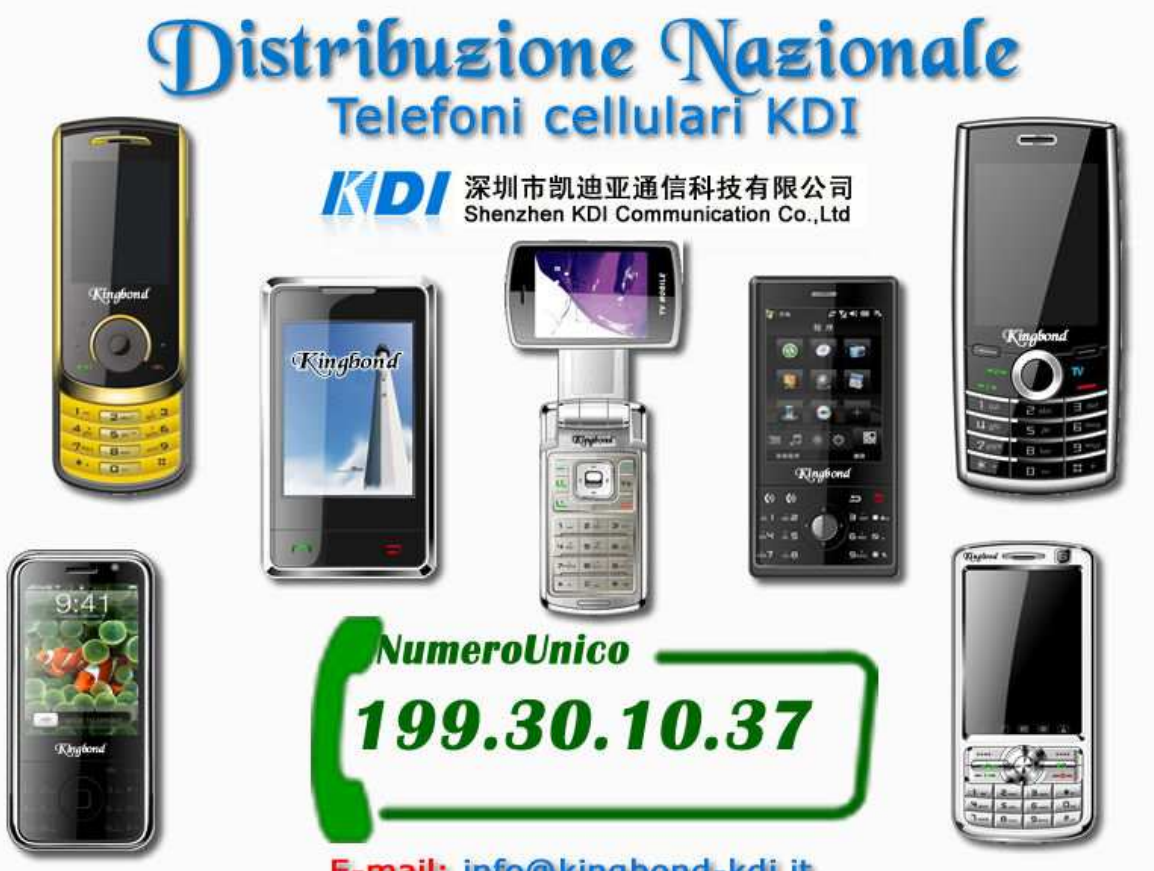

E-mail: info@kingbond-kdi.it

# **CE 0700**

#### **1.Conoscenze di Base**

Prima Introduzione Informazioni sulla Sicurezza Precauzioni di Sicurezza e Salute Guida Generale Guida sul Telefono Guida sulla Batteria Caricabatterie ed Accessori Pulizia e Manutenzione Altro **2.Prima dell'Uso**  Nome delle Parti e Spiegazioni Parametri Tecnici Icone Illustrazione Tasti Introduzione alle Funzioni del Display Batterie Cambiare la Batteria Caricare la Batteria Connessione di Rete

SIM Card Inserimento e Rimozione della SIM Card Accensione e Spegnimento Sblocca la SIM Card Sblocca il Telefono Connessione alla Rete Effettuare una Chiamata Chiamata Interna Estensione a Linea Fissa Chiamata Internazionale

Chiamata tramite la Lista delle Chiamate Chiamate di Emergenza Rispondere ad una Chiamata Tempo di Chiamata Opzioni durante la Chiamata **3.Funzione Menu**  Uso della Funzione Menu Accesso al menu tramite scorrimento Uscita dal Menu Configurazione delle Funzioni del Menu Rubrica Messaggi Nuovo Messaggio Modifica Messaggio / Scrivi Visualizza i messaggi inviati e salvati Frasi Comuni Impostazioni dei Messaggi **MMS** Chat Messaggi Vocali Broadcast Lista delle Chiamate Impostazioni Calibrazione Penna Impostazioni del Telefono Impostazioni di Chiamata Impostazione doppia SIM Impostazioni di Rete Impostazioni di Sicurezza Ripristino Impostazioni di Fabbrica Effetti Audio

Multimedia TV Portatile Fotocamera Album Video Player Flash Player Flash Player Registratore Radio FM E-book Gestore File Giochi e Divertimenti Profili di Utilizzo - Generale - Riunione - All'Aperto - In Casa - Cuffie - Bluetooth Strumenti Calendario Memo Sveglia Orologio Internazionale **Città** Servizi di Rete Servizio STK Servizi Aggiunti WAP Account Dati Funzioni Extra

**Calcolatrice** 

Convertitore di Unità

Convertitore di Valuta

Bluotooth

Scorciatoie

#### **4. Illustrazione Metodi di Inserimento**

Definizione Tasti

Illustrazione Metodi di Inserimento

Metodo di Scrittura Intelligente

Selezionare un Metodo

Metodo di inserimento numerico ed alfabetico

Scrittura a mano

#### **5. Introduzione alla T-Flash**

Installazione e disinstallazione della T-Flash

Uso della T-Flash

#### **6.Problemi Generali e Soluzioni**

#### **Conoscenze di Base**

#### **1.1 Prima Introduzione**

Apprezziamo molto che lei abbia scelto il nostro telefono digitale KINGBOND T818, per poter usare al meglio il telefono consigliamo di

leggere attentamente il manuale per poter sfruttare al meglio le potenzialità di questo telefono.

Questo telefono è stato disegnato per la rete GSM\GPRS. Alla cima delle funzioni di base, sono disponibili, la rubrica, effetti audio, ora/sveglia, agenda, convertitore di unità, salute,

calcolatrice, giochi, audio player, fotocamera, video recorder, lettore MP3, TV, Bluetooth, Radio FM, GPRS per internet, e tante altre funzioni.

Questo telefono è convenzionato con le odierne comunicazioni di rete di GSM/GPRS.

Alcune funzioni presenti in questo manuale si possono trovare in

rete.

La nostra compagnia si riserva di modificare tale guida senza preavviso.

#### **1.2 Informazioni sulla Sicurezza**

• Se hai smarrito il telefono o ti è stato rubato, contatti le autorità delle telecomunicazioni o il venditore che provvederanno a bloccare il telefono e le SIM. Questo prevenire una perdita economica dovuta ad un uso improprio del telefono.

• Quando contatterai le autorità delle telecomunicazioni o il venditore, ti richiederanno il codice IMEI del telefono (rimuovere la batteria per conoscere questo codice situato su un etichetta sul retro del telefono). Copia questo numero in un luogo sicuro per usi futuri.

• Al fine di evitare un abuso del vostro telefono, è consigliabile seguire le seguenti misure di sicurezza:

- Imposta un codice PIN per le SIM del tuo telefono e cambialo immediatamente se questo viene a conoscenza di qualcuno.

- Si prega di tenere a vista il telefono quando si lascia un veicolo, oppure è consigliabile portarlo con se.

- Imposta delle Restrizioni di Chiamata.

#### **1.3 Precauzioni di Sicurezza e Salute**

Per un uso corretto del vostro telefono cellulare, è bene osservare questa guida in linea.

### **1.3.1 Guida Generale**

- Per evitare danni al telefono è consigliabile l'uso di accessori originali, l'uso di altri accessori come caricabatteria può portare al danneggiamento del telefono stesso e dell'utente

- Per evitare un malfunzionamento del telefono, evitare di farlo impattare violentemente contro altri oggetti.

- Non inserire la batteria od il caricabatterie in un forno a microonde o con apparecchi ad alta pressione. Si

possono danneggiare le apparecchiature e provocare incendi.

- Non usare il proprio telefono cellulare vicino a gas infiammabili, per evitare malfunzionamenti o incendi.

- Non sottoporre il telefono a fonti di calore, alta umidità per evitare il malfunzionamento del telefono.

- Tenere la batteria e il caricabatteria fuori dalla portata dei bambini, per evitare incidenti.

- Per evitare danni al telefono si consiglia di non poggiare il telefono stesso su superfici instabili.

#### **1.3.2 Guida sul Telefono**

- Spegni il telefono in aereo, in ospedale, o in altri locali dove è proibito l'uso del telefono, altrimenti le apparecchiature mediche potrebbero funzionare malamente. Se il telefono è impostato sull'accensione automatica, si consiglia di rimuovere questa opzione quando ci si trova in aereo.

- Non usare il telefono vicino a fonti di segnale o strumenti di precisione. Le onde radio del telefono possono interferire e provocare problemi alle apparecchiature.

- Non sottoporre lo schermo LCD ad impatti, perché potrebbe rovinarsi localmente o totalmente. Può accadere che i cristalli liquidi dello schermo vadano a finire negli occhi. Se succede ciò contattare un medico e lavare gli occhi con acqua.

- Non smontare o modificare il telefono, per non lasciare danni allo stesso.

- Usare il telefono in macchina solo in determinate circostanze per evitare interferenze con le apparecchiature elettroniche della stessa.

- Non usare penne di altro tipo oltre a quella fornita con il telefono per non arrecare danni allo schermo LCD.

- Se l'antenna è danneggiata si consiglia di non usare il

telefono per evitare danni fisici.

- Non avvicinare il telefono vicino a carte magnetiche o pen drive, per evitare la perdita parziale o totale dei dati in esse contenute.

- Quando si usa il telefono per telefonare, l'antenna si trasforma in un magnete capace di attrarre piccoli pezzi di metallo e provocare quindi danni al telefono.

- Si consiglia di non usare il telefono vicino all'acqua ed altri liquidi, se questa entra nel telefono provoca dei corto circuiti e quindi la rottura del telefono.

#### **1.3.3 Guida sulla Batteria**

- Non gettare la batteria nel fuoco per evitare incendi o esplosioni.

- Quando si inserisce una batteria non forzarla per evitare danni alla batteria e al telefono.

- Non usare fili o altri oggetti metallici per mettere in corto circuito la batteria, per evitare danni alla batteria stessa.

- Non saldare i contatti del telefono alla batteria per evitare danni alla batteria al telefono ed incendi.

- Se il liquido contenuto nella batteria va a finire negli occhi contattare un medico e lavare abbondantemente con acqua.

- Non smontare o modificare la batteria, per evitare danni alla batteria stessa.

- Non mettere la batteria sopra o dentro il forno a microonde, perché potrebbe danneggiare la batteria.

- Se la batteria cambia colore o si deforma durante l'uso, sostituirla immediatamente.

- Se la batteria emana cattivo odore, rimuoverla per evitare possibili incendi o esplosioni.

- Non usare la batteria se diventa bagnata per evitare che si corroda.

- Non lasciare la batteria vicino a fonti di calore, come in

macchina d'estate, per evitare che questa perda la capacità di carica.

- Non caricare la batteria continuamente per più di 24 ore.

#### **1.3.4 Caricabatterie ed Accessori**

- Usare solo tensione di rete a 220 Volt AC. L'uso di altre tensioni può provocare la rotture della batteria.

- Se il caricabatteria va in corto circuito, puoi provocare scariche elettriche e quindi danneggiarsi.

- Non usare il caricabatteria se è danneggiato.

- Mantieni il caricabatteria pulito.

- Non usare il caricabatteria vicino all'acqua per evitare scariche elettriche.

- Se il caricabatteria viene in contatto con acqua o altri liquidi, spegnerlo immediatamente.

- Non smontare o modificare il caricabatteria.

- Non usare il caricabatteria in luoghi umidi. L'umidità causerà la corrosione della batteria.

- Non toccare il caricabatteria con le mani bagnate per evitare scariche elettriche.

- Non modificare o mettere vicino al caricabatteria oggetti metallici per evitare shock elettrici.

- Staccare il caricabatteria dalla rete, quando viene pulito.

- Scollegare il caricabatteria direttamente dalla presa senza tirare alcun filo per evitare di danneggiarlo.

#### **1.3.5 Pulizia e Manutenzione**

- La batteria non è resistente all'acqua. Non usare quindi il caricabatteria in stanze umide e poco areate.

- Usare un panno morbido per pulire il telefono.

- Non usare alcohol, benzina o altri detergenti corrosivi.

- Un uso inappropriato della batteria può provocare la perdita di carica e danneggiare la stessa batteria.

#### **1.3.6 Altro**

#### **Telefono:**

- Usare il telefono con una temperatura compresa tra i

5°C e 40°C ed una umidità compresa tra il 35% e l'85%.

- È possibile usare il telefono in una zona dove sono presenti altre apparecchiature elettroniche, come Radio, Televisione, ed altro.

#### **Batteria:**

- Inserire la batteria correttamene nel telefono.

- Il tempo di vita della batteria è limitato, e dipende dal numero di cariche effettuate. Quando la batteria non tiene più la carica vuol dire che è finita e quindi va sostituita.

- Non gettare la batteria tra i rifiuti domestici, ma gettarla negli appositi secchi per il riciclaggio delle batterie.

#### **Carica:**

- Non caricare la batteria in ambienti con temperatura non compresa tra i 5 ed i 40 gradi centigradi ed un umidità compresa tra il 35 e l'85 percento, vicino ad apparati elettronici come TV, Radio e altri.

#### **Prima dell'Uso**

#### **2.1 Nome delle Parti e Spiegazioni**

#### **2.1.1 Parametri Tecnici**

Dimensioni (Altezza x Larghezza x Spessore) 105.5 mm x 50.5 mm 16 mm Peso circa 140 gr (con batteria da 1600 mAh) Batteria al Litio: Voltaggio 3.7 V Limite di Voltaggio di carica 4.2 V Capacità 1800 mAh Standby da 50 a 150 ore Durata Chiamate da 3 a 5 ore Caricabatteria: Input 100/240V 50/60Hz 450mA

#### **2.1.2 Icone**

Durante la modalità standby compaiono alcune icone:

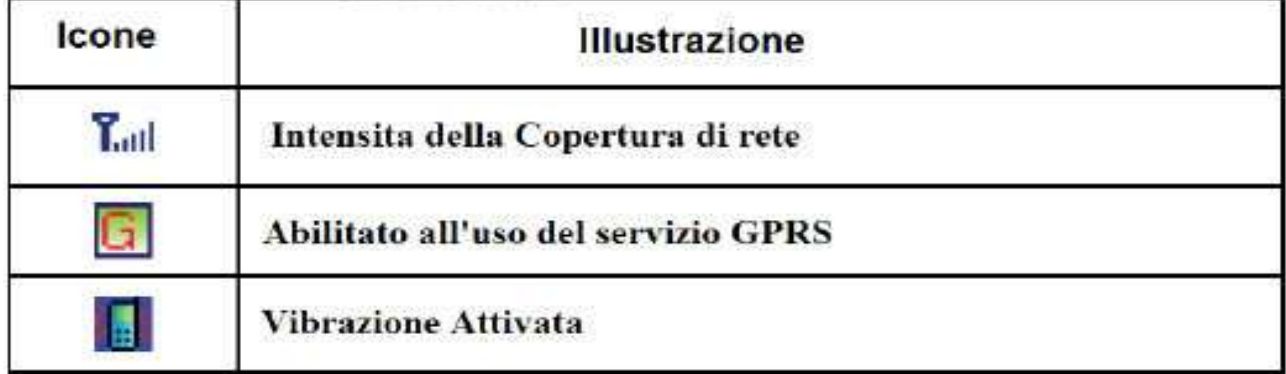

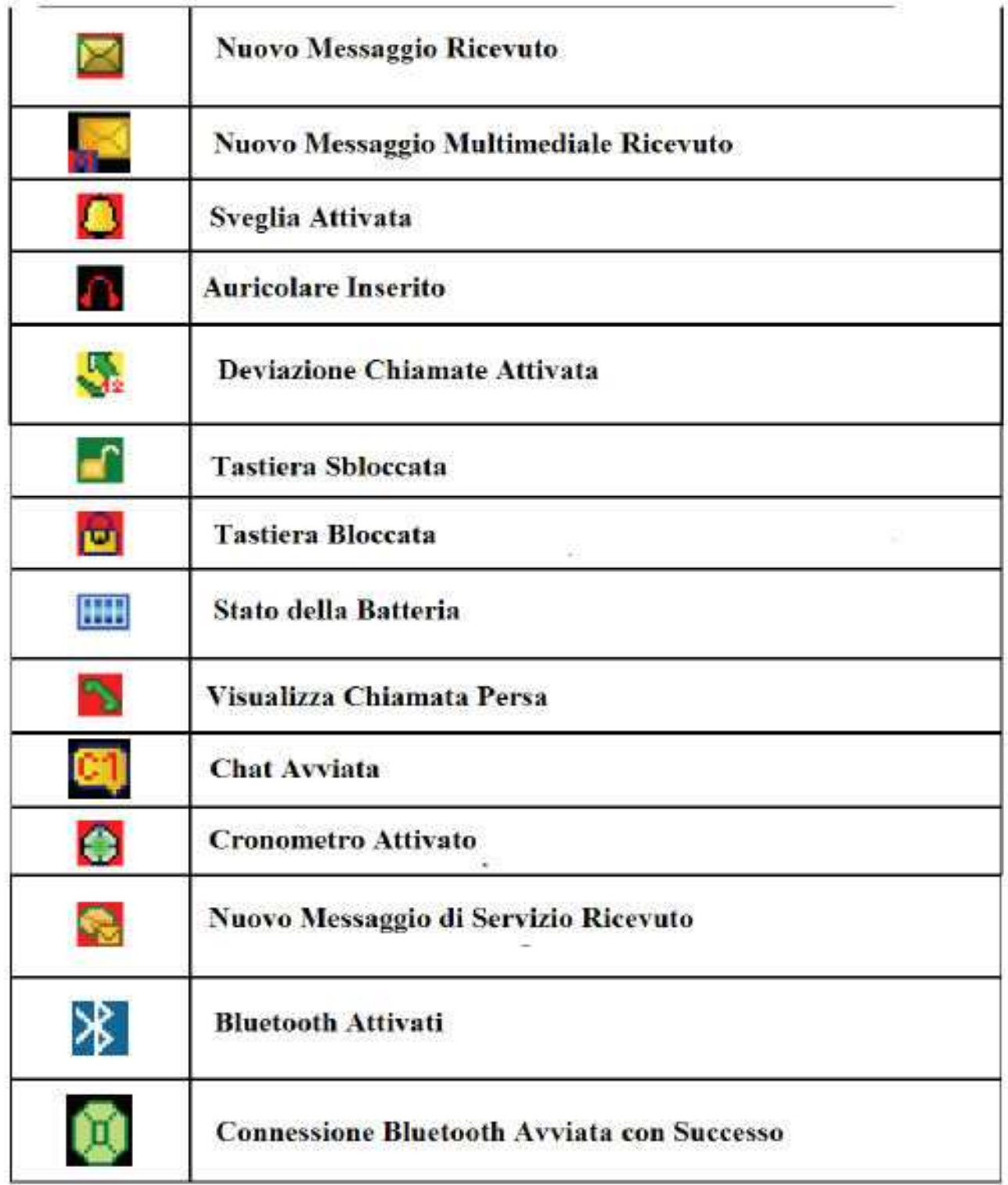

#### **2.2 Illustrazione Tasti**

1. Tasti di Navigazione

(1) Tasto Direzionale SU: premi questo tasto per avviare il lettore Audio.

(2) Tasto Direzionale GIU: premi questo tasto per impostare la sveglia.

(3) Tasto Direzionale SINISTRA: premi questo tasto per

impostare i profili.

(4) Tasto Direzionale DESTRA: premi questo tasto per impostare la suoneria.

(5) Tasto OK: Generalmente è un tasto per confermare e per accedere al menu, premi questo tasto per avviare e fermare la ripresa video in modalità fotocamera o videocamera.

2. Tasti Numerici

Inserisci i numeri e caratteri, puoi utilizzare tutti i numeri da 1 a 9 per effettuare una chiamata rapida.

3. Tasto di Chiamata G1

Chiama e Rispondi tramite la sim A, torna in modalità standby

4. Tasto Chiamata G2

Chiama e Rispondi tramite la sim B, torna in modalità standby 5. Tasto TV

Premi questo tasto per accedere alla TV Analogica dalla modalità Standby

6. Tasto Sinistro

Esegue la funzione presente nell'angolo adiacente sinistro.

Premere questo tasto per accedere al menu principale in standby

7. Tasto Destro

Esegue la funzione presente nell'angolo adiacente destro.

Premere questo tasto per accedere alla rubrica.

8. Chiusura Chiamata

Chiudi la chiamata e torna alla modalità standby.

9. Tasto \*

Inserisci i simboli speciali.

10. Tasto #

Premi il tasto # per passare da un metodo di inserimento all'altro, durante la conversazione premi per disattivare il microfono.

#### **2.3 Introduzione alle Funzioni del Display**

Questo telefono possiede la funzione di touch-screen

1. Le funzioni delle 4 icone sullo schermo partendo da sinistra sono:

Tocca la prima icona per accedere al Menu Principale

Tocca la seconda icona per accedere ai Messaggi

Tocca la terza icona per accedere alla Rubrica

Tocca la quarta icona per accedere alla lista delle chiamate.

2. Le funzioni delle 5 icone presenti sullo schermo in basso ad esso partendo da sinistra sono:

Tocca la prima icona per accedere al Menu Principale

Tocca la seconda icona per scrivere un Messaggo

Tocca la terza icona per accedere alla Rubrica

Tocca la quarta icona per accedere alla lista delle chiamate.

Tocca la quinta icona per accedere al lettore di musica.

#### **2.4 Batterie**

La batteria inizialmente ha una carica del 50% e può essere utilizzata direttamente sul telefono. Le prime tre volte che caricherai la batteria assicurati che è completamente scarica. Questa azione permetterà di ottenere le massime prestazione dalla batteria.

#### **2.4.1Cambiare la Batteria**

- Estrarre la batteria seguendo le seguenti indicazioni:

1. Sbloccare il cover batteria 2. Tirare fuori il coperchio batteria

- Installare la batteria secondo le indicazioni. 1.

Inserire la batteria da sinistra verso il basso 2.

Reinserisci il cover nel telefono.

#### **2.5 Caricare la Batteria**

- Collegare il caricabatteria nella presa

- Collegare il connettore nel telefono

- A questo punto compare sullo schermo l'icona della batteria che si carica. Se la batteria è completamente carica sullo schermo scomparirà l'icona di carica. Se si usa il telefono mentre si sta ricaricando la batteria, l'icona di carica non potrebbe comparire immediatamente ma può apparire dopo un po' di

tempo.

- Quando l'icona di carica si ferma vuol dire che la

batteria è completamente carica. Il processo di carica dura circa 3-4 ore. Durante la carica il telefono e la batteria si riscaldano, è normale. Quando la carica è completata, rimuovere il caricabatteria dalla rete e dal telefono.

- Disconnetti il caricabatteria ed il connettore da telefono.

Note:

- La carica della batteria deve avvenire in un'area con una temperatura compresa tra i 5 ed i 40 °C. Usare un caricabatteria non approvato può provocare danni irreparabili in garanzia.

- Se il telefono si spegne improvvisamente o sullo schermo appare la scritta "Batteria Scarica" provvedere immediatamente alla messa in carica della stessa.

- Il tempo di stand-by e la durata delle chiamate dipendono dal buono stato della batteria e la buona manutenzione.

- Un errato inserimento della batteria potrebbe danneggiarla e compromettere la carica.

- Il caricabatteria deve essere disconnesso dopo aver completato la carica

- Se non viene scollegato il telefono dal caricabatteria, dopo 5-8 ore il telefono inizierà a ricaricarsi, danneggiando cosi la batteria, riducendo cosi il tempo di vita della stessa.

## **2.6 Connessione di Rete**

#### **2.6.1SIM Card**

Prima di usare il telefono è necessario inserire la scheda SIM. La sim card è la vostra chiave per accedere alla rete GSM\GPRS. Quando ti iscrivi ad una Rete Telefonica Mobile, la SIM è caricata con i nostri dettagli come, la lista delle chiamate, registro delle chiamate, messaggi ed altri. La SIM può essere rimossa ed inserita in ogni telefono GSM (i nuovi telefoni possono leggere più SIM contemporaneamente).

Per evitare la perdita dei dati sulla SIM è consigliabile non toccare la parte metallica della stessa. Una volta danneggiata la sim, vi

sarà impossibile accedere alla rete GSM.

**Attenzione:** Prima di rimuovere la sim dal telefono bisogna spegnere lo stesso. Non rimuovere la sim quando il telefono è collegato ad una sorgente esterna (caricabatteria) per evitare il danneggiamento della sim stessa.

#### **2.6.2Inserimento e Rimozione della SIM Card**

Si prega di ritagliare accuratamente la SIM dalla scheda prima di usarla.

- Spegni il telefono, rimuovi la batteria e scollegare eventuali caricabatteria.

- Questo telefono supporta la doppia SIM, le configurazioni saranno spiegate successivamente.

#### **2.6.3Accensione e Spegnimento**

Per spegnere o accendere il telefono, premere il tasto di Accensione.

Se accendi il telefono senza aver inserito alcuna sim sullo schermo apparira "Inserire SIM", una volta inserita la sim, il telefono verifica se la sim è disattivata.

A seguire apparirà sullo schermo:

- Inserimento PIN.
- Inserimento Codice di Blocco.

- Ricerca della Rete.

(Generalmente le sim cercheranno automaticamente la rete al quale collegarsi)

#### **2.6.4Sblocca la SIM Card**

Per proteggere l'uso della SIM da usi estranei viene usato il codice PIN, che all'accensione del telefono verrà richiesto, e dovrà essere inserito. Se decidi di disattivare la protezione SIM, la stessa sarà vulnerabile da usi estranei in caso di furto del telefono o della SIM stessa. Vai alle impostazioni di sicurezza 3.10.6 per maggiori informazioni.

- Premere il tasto di accensione
- Inserire il codice PIN e premere OK.

Per esempio inserirai **1 2 3 4** 

Se il codice PIN è inizialmente 1 2 3 4.

Se inserisci un PIN errato, avrai 3 tentativi di inserimento dopo di che la SIM andrà in blocco, e dovrà essere sbloccata solo tramite il codice PUK.

#### **2.6.5Sblocca il Telefono**

Per proteggere l'uso del telefono da sconosciuti, puoi usare il codice di blocco del telefono. All'accensione del telefono verrà richiesto l'inserimento dello stesso.

Per sbloccare il telefono dovrai inserire il codice di blocco per esempio dovrai inserire **1 1 2 2** se hai impostato inizialmente 1122 come codice di blocco.

Se hai dimenticato il codice di blocco, contatta il tuo venditore per sbloccare il telefono stesso.

#### **2.6.6Connessione alla Rete**

Quando il telefono è acceso, e la SIM è stata riconosciuta, verrà ricercata automaticamente la rete. Quando la connessione è stata fatta, sullo schermo apparirà il nome del gestore della rete. Il telefono cosi è abilitato ad effettuare e a ricevere le chiamate.

#### **Se sullo schermo appare la scritta "Emergenza" significa che siete usciti dalla normale copertura di rete, spostarsi quindi per far collegare di nuovo il telefono alla rete.**

#### **2.6.7Effettuare una Chiamata**

Puoi effettuare e ricevere chiamate quando sullo schermo appare il nome del proprio operatore. La barra delle informazioni situata in alto a sinistra dello schermo indica lo stato del segnare (debole o forte).

#### **2.6.8Chiamata Interna**

Usare i tasti numerici o direttamente il touch screen per inserire il numero di telefono dopo di che premere il tasto di chiamata, se desideri modificare il numero, usa il tasto di destra per cancellare il carattere errato a sinistra del cursore. Sullo schermo appare un'animazione che indica la chiamata in corso. Quando il destinatario risponde alla chiamata, sullo schermo appariranno le informazioni sulla chiamata.

#### **2.6.9Estensione a Linea Fissa**

Bisogna in primo luogo effettuare una chiamata ad un centralino, dopo di che si può chiamare il numero desiderato, questo perché la chiamata non può essere fatta direttamente.

Per fare ciò si può premere il tasto \* ed inserire la p tra il numero del centralino e quello da chiamare.

Esempio di chiamata.

Si vuole chiamare per esempio il centralino 8880000 e poi connettersi al numero 6666 con password 8888:

8880000 P 6666 P 8888

Il primo numero indica il centralino

Inserisci 6666 per selezionare il numero da contattare.

Il secondo carattere P serve ad introdurre una pausa di 5 secondi prima dell'invio della password.

#### **2.6.10 Chiamata Internazionale**

Premi il tasto \* per inserire il carattere + ed il prefisso

internazionale altrimenti non potrai effettuare la chiamata.

Inserisci prima il prefisso internazionale, dopo di che il prefisso dell'aria da chiamare, ed il numero completo.

#### **2.6.11 Chiamata tramite la Lista delle Chiamate**

Tutte le chiamate effettuate vengono salvate nel registro delle chiamate del telefono. Le chiamate ricevute di recente, vengono salvate nella sezione "Chiamate Ricevute" e quelle perse nella sezione "Chiamate Perse". Per visualizzare la lista delle chiamate, bisogna seguire le seguenti indicazioni:

- nella modalità stand-by, premere il tasto di chiamata per visualizzare i numeri registrati.

- Tutti in numeri in questa lista, possono essere chiamati premendo semplicemente il tasto di chiamata

Quando appare la chiamata, puoi premere il tasto OK per visualizzare i dettagli, oppure premendo Opzioni e poi Salva, è possibile salvare il numero in rubrica.

#### **2.6.12 Chiamate di Emergenza**

Se ti trovi fuori dalla copertura di rete, puoi effettuare solo chiamate di emergenza. Se ti trovi in un'area con copertura di rete, ma nel telefono non vi è una SIM puoi effettuare comunque chiamate di emergenza.

#### **2.6.13 Rispondere ad una Chiamata**

Se hai impostato la risposta con ogni tasto, puoi rispondere alla chiamata premendo qualsiasi tasto. Se la chiamata arriva alla SIM B, apparirà un messaggio sullo schermo. Se l'auricolare è inserito puoi usare per rispondere il tasto dell'auricolare. È possibile impostare anche la risposta automatica, che avviene dopo 5 secondi dalla ricezione della chiamata.

#### **2.6.14 Tempo di Chiamata**

Per visualizzare il tempo di durata dell'ultima chiamata e delle chiamate totali.

#### **2.6.15 Opzioni durante la Chiamata**

Premere "opzioni" per accedere al menu di chiamata.

Il menu delle chiamate può essere visto solo quando è in corso una chiamata, le funzioni di pausa, attesa e conferenza devono essere supportate dal proprio fornitore del servizio.

Nel menu della chiamata puoi scegliere tra le seguenti opzioni:

- **Pausa:** Mettere in pausa la chiamata corrente o

riprendere la chiamata in attesa.

- **Fine:** Terminare la chiamata.
- **Nuova Chiamata:** per effettuare una nuova chiamata.
- **Rubrica:** Per accedere alla rubrica.
- **SMS:** Per creare ed inviare un SMS.
- **Registratore di Suoni:** Per registrare la conversazione.
- **Muto:** Per disattivare il microfono.

- **DTMF:** Premi il tasto sinistro per attivare e disattivare la funzione.

Si può operare come di seguito quando si le SIM funzionano simultaneamente:

- Ricevere una Chiamata dalla SIM A e rifiutarla dalla B

Ricevere soltanto dalla SIM A e chiudere dalla SIM B

- Ricevere una Chiamata dalla SIM B e rifiutarla dalla A

Ricevere soltanto dalla SIM B e chiudere dalla SIM A - Ricevere Insieme

Ricevere due chiamate da entrambe le SIM.

#### **Funzione Menu**

#### **3.1 Uso della Funzione Menu**

#### **3.1.1 Accesso al menu tramite scorrimento**

- In modalità stand-by, premere il tasto Menu per accedere al menu principale.

- Premi sul touch screen per cercare i menu desiderati e/o uscire da essi.

#### **3.1.2 Uscita dal Menu**

- Generalmente per uscire dal menu basta premere semplicemente il tasto Destro. Puoi premere il tasto di fine chiamata per tornare in modalità stand-by.

#### **3.2 Funzioni del Menu**

Dopo aver inserito la sim ed acceso il telefono compariranno le seguenti funzioni del menu:

#### **1. Rubrica**

- Ricerca Veloce
- Ricerca all'Entrata
- Aggiungere Contatto
- Copia Tutto
- Cancella
- Gruppo di Contatti
- Altri Numeri
- Impostazioni
- Stato di Memoria
- Memoria Preferita
- Mia vCard
- Immagini dei Contatti
- Suonerie dei Contatti
- Video dei Contatti
- **2. Messaggi**
- SMS
- MMS
- Chat
- E-Mail
- Messaggi Vocali
- Trasmissione Messaggio

#### **3. Lista Chiamate**

- Chiamate Perse
- Chiamate Effettuate
- Chiamate Ricevute
- Cancella Elenco Chiamate
- Durata Chiamate
- Costo Chiamate
- Contatore SMS
- Contatore GPRS

#### **4. Impostazioni**

- Calibrazione Penna
- Impostazioni del Telefono
- Ora e Data
- Pianificazione Accensione/Spegnimento
- Lingua
- Metodi di inserimento
- Caratteristiche Display
- Messaggio di benvenuto
- Chiamate Rapide
- Tasti Dedicati
- Aggiornamento Automatico Ora e Data
- Modalità Volo
- Scrittura a Mano
- Varie Impostazioni
- Risparmio Energetico
- Impostazioni di Chiamata
- ID Chiamante
- Chiamate in Attesa
- Deviazione Chiamate
- Blocco Chiamate
- Cambiare Linea
- Tono di Durata Chiamata
- Tempo di Chiamata
- Ricomposizione Automatica
- Gruppo di Operatore Chiuso
- Numero IP
- Lista Nera
- Impostazioni Doppia SIM
- Autoaccensione SIM B
- Avvia\Chiudi SIM B
- Impostazioni di Rete
- Seleziona Rete
- Rete Preferita
- Connessione GPRS
- Impostazioni di Sicurezza
- Blocco SIM
- Blocco Telefono
- Blocco Tastiera
- Chiamate Protette
- Chiamate Bloccate
- Cambiare Password
- Ripristino Impostazioni di Fabbrica
- Effetti Audio

#### **5. Multimedia**

- TV
- Fotocamera
- Album Foto
- Registratore Video
- Lettore Audio
- Lettore Video
- Registratore di Suoni
- Radio FM
- Lettore di e-book

#### **6. Gestore File**

#### **7. Giochi e Divertimenti**

- N.D.
- Giochi
- Temi

#### **8. Profili di Utilizzo**

- Generale
- Riunione
- All'Aperto
- In Casa
- Cuffie
- Bluetooth

#### **9. Organizer**

- Calendario
- Impegni
- Sveglia
- Orologio Internazionale
- Cerca Città
- Cronometro

#### **10. Servizi di Rete**

- STK
- Servizi Aggiunti
- Servizi WAP
- Account Dati

#### **11. Extra**

- Calcolatrice
- Convertitore di Unità
- Convertitore di Valuta
- Bluetooth
- **12. Scorciatoie**

#### **3.3 Rubrica**

Puoi usare la funzione Rubrica per salvare i contatti e le informazioni relative come Nome, Numero di Telefono ed altre informazioni tramite le funzioni della Rubrica. Dal menu principale, selezionare la Rubrica o premere il tasto Destro in modalità stand-by per accedere direttamente alla Rubrica Questo telefono supporta la memorizzazione di 1000 contatti. Puoi visualizzare le opzioni nella rubrica quali: ricerca veloce, ricerca all'ingresso, aggiungi contatto, copia tutto, cancella, gruppo chiamanti, altri numeri, impostazioni, immagine chiamante, suoneria chiamante, video chiamante.

- **Ricerca Veloce:** ricerca veloce in entrata, in questa funzione è possibile inserire le informazioni da cercare. Per cambiare il metodo di inserimento per la ricerca premere il tasto #.

- **Ricerca all'Ingresso:** Cerca i nomi in base alle lettere inserite.

- **Aggiungi Contatto:** Per aggiungere un nuovo contatto in rubrica. Puoi scegliere se salvare nel Telefono o nella SIM1 e SIM2.

- **Copia Tutto:** Per copiare i contatti dalla SIM al Telefono o Viceversa.

- **Cancella:** Seleziona la memoria da cancellare (SIM o Telefono) per cancellare tutto oppure seleziona "uno per uno" per cancellare un contatto alla volta.

- **Gruppo Chiamanti:** il telefono supporta 5 gruppi di chiamanti. Seleziona il gruppo nella lista**.** Per visualizzare e modificare i dettagli del gruppo dee chiamanti, inclusi i toni di chiamata, suonerie, foto, ed i video.

- **Altri Numeri:** Gli altri numeri extra sono salvati nella SIM card e possono essere visti e modificati.

- **Impostazioni:** Puoi selezionare 4 diverse opzioni:

- **Stato di Memoria:** Puoi visualizzare quanti

contatti sono salvati nel telefono e nella sim e quanto spazio è ancora disponibile.

- **Memoria Preferita:** di default oppure viene selezionata quando si salva un nuovo numero.

- **Campi:** Per settare i contenuti da visualizzare.

- **Mia vCard:** Modificare il biglietto da visita del proprietario del telefono.

- **Immagine Chiamante:** Seleziona un immagine da assegnare ad un contatto e da far visualizzare quando ricevi una telefonata da lui.

- **Suoneria Chiamante:** Seleziona una suoneria da assegnare ad un contatto e da far riprodurre quando ricevi una telefonata da lui.

- **Video Chiamante:** Seleziona un video da assegnare ad un contatto e da far visualizzare quando ricevi una telefonata da lui.

#### **3.4 Messaggi**

Seleziona messaggi per accedere al menu.

Puoi ricevere messaggi di testo e messaggi multimediali sia dal centro messaggi sia dalla rete GPRS.

#### **3.4.1 Nuovo Messaggio**

Quando il telefono vibra e suona, sullo schermo apparirà la ricezione di un nuovo messaggio.

Il messaggio che appare sullo schermo, verrà salvato direttamente sulla SIM se non viene subito letto.

Il numero di messaggi salvati nella sim, dipenderò dal tipo di sim. Accedi al menù "posta in arrivo" e seleziona il messaggio da leggere premendo "OK".

#### **3.4.2 Modifica Messaggio / Scrivi**

Puoi inviare piccoli messaggi ad altre persone tramite.

Conferma le modifiche apportate alle impostazioni del centro messaggi prima di inviare un SMS.

Dopo aver terminato la scrittura accedi alle opzioni del messaggio per selezionare:

- Termina: scegli per indicare la fine della scrittura e selezionare una prossima opzione.

- Frasi Comuni: inserisci le frasi più comuni nel messaggio seguente.

- Inserisci Oggetto: Inserisci una immagine, un Suono ed altri oggetti nel messaggio.

Dopo aver terminato la scrittura, seleziona "Termina" per poi scegliere con quale SIM inviare il messaggio, seleziona una delle seguenti opzioni:

- Invia: Seleziona per inviare il messaggio al contatto desiderato, o tramite l'inserimento diretto oppure tramite ricerca nella rubrica.

- Salva ed Invia: Salva ed invia il messaggio.

- Salva: non viene inviato il messaggio ma solo salvato.

- Multi-invio: invia il messaggio a più persone.

- Gruppo di Invio: invia il messaggio al gruppo di contatti selezionato.

#### **3.4.3 Visualizza i messaggi inviati e salvati**

- Accedi al sottomenu posta in entrata per visualizzarli, accedi al menu posta in uscita per visualizzare i messaggi salvati nella SIM.

- In questo menu, la data di ricezione, e il nome del mittente è sempre visualizzato.

- Usa i tasti di scorrimento per scegliere il messaggio.

- Nel menu Messaggi, premere "OK" per leggere il messaggio.

Puoi selezionare anche varie opzioni per i messaggi come:

- **Rispondi:** Per rispondere al messaggio.

- **Cancella:** Per cancellare il messaggio selezionato.

- **Modifica:** Per modificare il messaggio.

- **Inoltra:** Per inoltrare il messaggio a qualcun

altro.

- **Copia nel Telefono/SIM card:** per salvare il messaggio nel telefono/SIM card.

- **Sposta al Telefono/SIM card:** per spostare il messaggio nel telefono/SIM card.

- **Chat:** Chatta con il mittente del messaggio.

- **Cancella Tutto:** Per cancellare tutti i messaggi.

- **Copia Tutto:** dalla SIM al telefono.

- **Sposta Tutto:** dalla SIM al telefono.

- **Usa Numero:** Per usare il numero selezionato

- **Salva Oggetto:** Per salvare un oggetto contenuto nel messaggio.

Premi il tasto OK dopo aver terminato la scrittura del messaggio per leggere le opzioni:

- **Invia:** Per inviare il messaggio.

- **Modifica:** Per modificare il messaggio.

- **Cancella:** Per cancellare il messaggio.

- **Copia nel Telefono:** per salvare il messaggio nel telefono.

- **Sposta al Telefono:** per spostare il messaggio nel telefono.

- **Cancella Tutto:** Per cancellare tutti i messaggi.

- **Copia Tutto:** dalla SIM al telefono.

- **Sposta Tutto:** dalla SIM al telefono.

- **Usa Numero:** Per usare il numero selezionato

- **Salva Oggetto:** Per salvare un oggetto contenuto nel messaggio.

#### **3.4.4 Frasi Comuni**

- Alcune frasi usate maggiormente possono essere salvate per poi poterle riutilizzare in futuro per inviarle e modificarle.

#### **3.4.5 Impostazioni dei Messaggi**

- Prima di usare i messaggi, devi impostare le cose necessarie:

- Entra nelle "Impostazioni Messaggi".

- **Impostazione Profilo:** per selezionare un profilo adatto e modificarlo secondo le impostazioni dell'operatore usato.

- **Impostazioni Comuni:** Per impostare la conferma della ricezione da parte del destinatario.

- **Stato Memoria:** per verificare lo stato della memoria SIM.

- **Memoria Preferita:** per selezionare la memoria preferita sul quale salvare i messaggi.

- **Portatore Preferito:** per selezionare quale portatore selezionare per mandare gli SMS (GSM o GPRS).

- **Centro Servizi:** per impostare i dati dell'operatore usato per l'invio e la ricezione degli SMS. Nel sottomenu Messaggi, seleziona un profilo da modificare, dopo averlo fatto, bisogna salvare le modifiche apportate.

- **Rapposto Di Consegna:** Quando questa funzione è attivata, l'operatore avvertirà con un messaggio che il messaggio precedentemente inviato è stato consegnato al destinatario.

#### **3.5 MMS**

**NOTA:** Questa funzione è supportata solo dalla SIM A. - **Scrivi Messaggio:** Per aggiungere un nuovo messaggio multimediale. Il messaggio comprende Destinatario, CC, BCC, Oggetto, Modifica contenuto.

- **Posta in Ingresso:** I nuovi MMS ricevuti vengono salvati qui:

- **Aprire:** Per aprire l'MMS ricevuto.
- **Dettagli:** Per visualizzare i dettagli del MMS.
- **Estrai Numero:** Per estrarre un numero dal

MMS.

- **Rispondi:** Per rispondere al mittente.

- **Inoltra:** per modificare il messaggio corrente ed inviarlo ad altre persone.

- **Cancella:** Per cancellare l'MMS selezionato.

- **Cancella Tutto:** Per cancellare tutti gli MMS.

- **Posta In Uscita:** Dove vengono salvati i messaggi inviati.

- **Aprire:** Per visualizzare il messaggio selezionato.

- **Dettagli:** Per visualizzare i dettagli del MMS.

- **Inoltra: P**er modificare l'MMS ed inviarlo ad altri.

- **Invia:** invia il messaggio corrente.
- **Ferma:** per fermare l'invio del messaggio.
- **Cancella:** Per cancellare l'MMS selezionato.
- **Cancella Tutto:** per cancellare tutti gli MMS.

- **Non Inviati:** MMS creati e salvati senza essere inviati

- **Aprire:** Per visualizzare il messaggio selezionato.

- **Dettagli:** Per visualizzare i dettagli del MMS.

- **Modifica:** Per modificare
- **Invia:** invia il messaggio corrente.
- **Cancella:** Per cancellare l'MMS selezionato.
- **Cancella Tutto:** per cancellare tutti gli MMS
- **Messaggi Inviati:** MMS inviati e salvati:
- **Aprire:** Per visualizzare il messaggio selezionato.
- **Dettagli:** Per visualizzare i dettagli del MMS.
- **Inoltra:** Per inviarlo ad altri.
- **Cancella:** Per cancellare l'MMS selezionato.
- **Cancella Tutto:** per cancellare tutti gli MMS.
- **Impostazioni Messaggi:** Per impostare i messaggi

multimediali inviati e ricevuti.

- **Opzioni di Invio:** Imposta i parametri relativi agli MMS per l'invio, come il periodo di validità, rapporto di consegna, priorià ecc.

- **Opzioni di Ricezione:** Imposta i parametri relativi agli MMS per la ricezione, come il centro servizi, rapporto di ricezione, ecc.

- **Filtro:** per bloccare alcune parti degli MMS.

- **Impostazioni di Rete:** imposta il server.

- **Stato Memoria:** Per visualizzare lo stato della memoria dei messaggi MMS.

- **Impostazioni Memoria:** salva i messaggi nel telefono o sulla SIM.

#### **3.6 Chat**

#### **Nota: questa funzione è disponibile solo per la sim A.**

- **Impostazioni Chat Room:** scegli una Chat room ed imposta il nickname ed il numero del tuo contatto.

- **Inizia Chat:** Inserisci le informazioni ed inizia a chattare con la persona che desideri.

#### **3.7 Messaggi Vocali**

#### **Nota: questa funzione è disponibile solo per la sim A.**

Puoi chiamare la segreteria telefonica ed ascoltare i messaggi salvati in essa.

- **Modifica:** Per Aggiungere/Modificare il numero della segreteria telefonica per velocizzare il tutto quando si usa questa funzione.

#### **3.8 Broadcast**

#### **Nota: questa funzione è disponibile solo per la sim A.**

- **Modo di Ricezione:** Per attivare/disattivare la funzione di broadcasting.

- **Leggi Messaggi:** Per selezionare il menu di accesso al messaggio di trasmissione da leggere.

- **Lingua:** Per selezionare la lingua di broadcasting.

- **Impostazioni Canale:** Per selezionare il canale per

il broadcasting.

**Attenzione:** Le funzioni di Messaggi Vocali e di Trasmissione Messaggi devono essere supportate dal provider. Contattalo per maggiori informazioni.

#### **3.9 Lista delle Chiamate**

- **Chiamate Perse:** Premi ok per visualizzarle.

- **Chiamate Ricevute:** Premi ok per visualizzare la lista.

- **Chiamate Effettuate:** Premi ok per visualizzarle.

Nel sottomenu Chiamate Perse, Ricevute ed Effettuate, premi il tasto "OK" per visualizzare i dettagli della chiamata, come data, tempo, numero di tentativi.

In questo menu puoi premere opzioni per visualizzare le seguenti funzioni:

- **Cancella:** Per cancellare le chiamate registrate.

- **Salva nel Telefono/SIM:** Per salvare il numero nella rubrica.

- **Chiama:** Per richiamare il numero selezionato o dalla SIM1 o dalla SIM2

- **Invia SMS:** Invia un SMS al numero Corrente, dalla SIM1 o dalla SIM2.

- **Modifica:** Per modificare il numero e salvarlo in rubrica.

- **Invia MMS:** invia un mms al numero selezionato.

- **Cancella Lista Chiamate:** Seleziona per cancellare la lista delle chiamate.

- **Tempo Chiamate:** In questo sottomenu ci sono quattro possibili scelte per visualizzare il tempo delle chiamate:

- **Tempo ultima Chiamata:** Durata dell'ultima chiamata.

- **Totale Inviate:** Totale del tempo di chiamate effettuate.

- **Totale Ricevute:** Totale del tempo delle

chiamate ricevute.

- **Reset Contatore:** Per azzerare i contatori.
- **Costo Chiamate:** Calcola il costo delle chiamate:
- **Costo ultima chiamata.**
- **Totale Costi.**
- **Azzera Costi.**
- **Costo Massimo.**
- **Prezzo per Unità.**

**Attenzione:** Il servizio necessita del codice PIN2, contattare il gestore per informazioni.

- **Contatore SMS**
- **Inviati.**
- **Ricevuti.**
- **Puoi azzerare il contatore degli SMS.**
- **Contatore GPRS**
- **Ultimo Inviato.**
- **Ultimo Ricevuto.**
- **Totale Inviati.**
- **Totale Ricevuti.**
- **Azzera Contatore.**
- **3.10 Impostazioni**

#### **3.10.1 Calibrazione Penna**

Usa Questa funzione per calibrare il Touch Screen.

#### **3.10.2 Impostazioni del Telefono**

- **Ora e Data:** Per impostare la data e l'ora del telefono.

- **Imposta Città:** Per impostare la città per l'ora.

- **Imposta Data/Ora:** Per impostare la data e l'ora corrente.

- **Imposta Formato:** Per selezionare il formato di visualizzazione dell'ora, 12/24 Ore.

- **Accensione e Spegnimento Automatico:** Per impostare l'ora al quale il telefono si dovrà spegnere ed accendere automaticamente.

- **Lingua:** Per selezionare la lingua da usare.

- **Metodo di Inserimento Preferito:** Per impostare il metodo di inserimento come default.

- **Caratteristiche Display:** 

- **Sfondo:** Per selezionare lo sfondo di stand-by.

- **Screen-Saver:** Per selezionare lo screen saver per la modalità stand-by ed il tempo di attesa.

- **Accensione Display:** Per selezionare un'animazione 3D da visualizzare quando si accende il telefono. Può essere di default oppure scaricata.

- **Spegnimento Display:** Per selezionare un'animazione 3D da visualizzare quando si accende il telefono. Può essere di default oppure scaricata.

- **Mostra Data e Ora:** Per far visualizzare la Data e l'Ora sul display in modalità stand-by.

- **Mostra Proprio Numero:** Per far visualizzare sul display, il proprio numero.

- **Messaggio di Benvenuto: S**elezionandolo, quando viene acceso il display verrà visualizzato un messaggio di benvenuto.

- **Chiamata Rapida:** Puoi impostare dei numeri per la chiamata rapida sui tasti da 2 a 9 per poi chiamarli premendo in maniera prolungata quel tasto.

- **Tasti Dedicati:** In questo sottomenu puoi modificare le funzioni assegnate ai tasti direzionali.

- **Aggiornamento Automatico Data e Ora:** Attivare o disattivare l'aggiornamento automatico della data e l'ora.

- **Modalità Volo:** Puoi selezionare tra la modalità Normale e Volo, quando viene attivato.

Questa modalità permette di usare il telefono senza essere raggiungibili, per esempio quando si è in aereo si può utilizzare il cellulare senza che esso interferisca con le apparecchiature dell'aereo stesso.

- **Scrittura a Mano:** Per impostare la velocità di scrittura ed il colore del testo.

- **Altre Impostazioni:** Per impostare la retroilluminazione del display ed il tempo di durata.

- **Risparmio Energetico:** Attiva/Disattiva.

#### **3.10.3 Impostazioni di Chiamata**

- **ID Chiamante** 

- **Imposta tramite Rete:** Usa le impostazioni di default.

- **Nascondi ID:** Per nascondere il numero quando si effettua una chiamata.

- **Invia ID:** Per mostrare il proprio numero.

- **Chiamata in Attesa:** Per attivare o disattivare la funzione. Seleziona questa funzione per visualizzare lo stato.

- **Deviazione Chiamate:** 

- **Devia tutte le chiamate Vocali:** Quando la deviazione delle chiamate è attiva, tutte le chiamate in entrata verranno deviate sul numero impostato.

- **Devia se non Raggiungibile:** Quando la deviazione delle chiamate se non raggiungibile è attiva, quando sei fuori la copertura di rete, la chiamate viene deviata sul numero impostato.

- **Devia se non si Risponde:** Quando la funzione è attiva, se si riceve una chiamata a cui non si risponde, viene deviata al numero impostato.

- **Devia se Occupato:** Quando la funzione è attiva, se si riceve una chiamata mentre la linea è occupata, viene deviata sul numero impostato.

- **Devia Tutte le Chiamate Dati:** Per deviare tutte le chiamate Dati.

- **Cancella Deviazioni:** Per cancellare tutte le deviazioni.

- **Blocco Chiamate:** Per bloccare alcuni numeri dalle chiamate.

- **In Uscita:** Per bloccare le chiamate in uscita.

- **In Entrata:** Per bloccare le chiamante in entrata.

- **Cancella Tutto:** Per cancellare tutte le impostazioni di blocco.

- **Cambia la Password di Blocco:** Per modificare la password per il blocco delle chiamate.

- **Cambio Linea:** Per passare dalla linea 1 alla linea 2.

- **Indicatore di Durata:** Per impostare un segnale acustico che interviene ogni minuto.

- **Tempo di Chiamata:** Per impostare la visualizzazione del tempo di chiamata.

- **Richiamata Automatica:** Quando la richiamata automatica è attiva, ogni volta che ricevi una chiamata senza rispondere, verrà richiamato automaticamente il numero non risposto.

- **Gruppo Chiuso di Utenti:** Per disattivare la funzione di Gruppo chiuso di utenti.

- **Numero IP:** 

- **Lista Nera:** I numeri nella lista nera non verranno chiamati.

**Attenzione:** Qualche funzione deve essere supportata dalla rete. **3.10.4 Impostazione doppia SIM** 

- **Accensione Automatica SIM B. (**Se è impostata OFF quando si accende il telefono la sim b non verrà accesa ma funzionerà solo in monosim.

- **Posizioni delle SIM:** La sim A è sullo slot di sinistra mentre la sim B è sullo slot di destra

#### **3.10.5 Impostazioni di Rete**

- **Selezione della Rete:** 

- **Avvia la ricerca:** Premi ok per riavviare la

ricerca di rete.

- **Scegli Rete:** Scegli la rete da usare.

- **Automatica:** La rete viene cercata

automaticamente, quando la SIM viene avviata.

- **Manuale:** La rete viene cercata manualmente scegliendo una lista di reti disponibili.

- **Reti Preferite:** Vengono salvate le reti preferite.

- **Connessione GPRS:** Il metodo di connessione GPRS.

#### **3.10.6 Impostazioni di Sicurezza**

**Attenzione: Questa funzione è disponibile solo per la sim A.** 

- **Blocco SIM:** Accendi nel menu "Impostazioni di Sicurezza" nel sottomenu "Impostazioni". Queste impostazioni proteggeranno il telefono dall'uso di altre persone senza il tuo permesso. Il blocco SIM avviene tramite il codice PIN, che provvede ad evitare un uso improprio della SIM. Per bloccare la sim passare da Off a On, il telefono chiederà l'inserimento del PIN ed ad ogni accensione esso verrà nuovamente richiesto. Selezionando Off verrà disattivata la protezione SIM.

**Attenzione:** Se viene inserito scorrettamente per tre volte di seguito il codice PIN, la sim si bloccherà automaticamente, e per sbloccarla sarà necessario l'uso del codice PUK, fornito durante l'acquisto della SIM. Se eventualmente non hai questo codice, contatta l'operatore del servizio.

- **Blocco Telefono:** Il blocco del telefono, eviterà l'uso improprio da parte di sconosciuti del telefono stesso. Seleziona Blocco telefono per attivare la protezione con codice PIN. Quando accenderai il telefono, vi verrà chiesto l'inserimento del codice PIN. Premi di nuovo la funzione Blocco telefono per disattivarla.

**Attenzione:** Di default il codice di blocco del telefono è impostato

su 1122. Impostare il proprio codice di blocco non appena si riceve il telefono.

- **Blocco Tasti Automatico:** Imposta il tempo necessario affinché la tastiera del telefono vada in blocco. Premi il tasto Destro e poi Cancelletto per bloccare manualmente la tastiera.

- **Chiamate Bloccate:** Se la tua SIM supporta questa funzione puoi bloccare le chiamate presenti nella lista delle chiamate bloccate. Vai nel menu Chiamate Bloccate.

**Attenzione:** Per attivare e disattivare la funzione di blocco delle chiamate è necessario il PIN2. Contatta il tuo operatore per richiedere il codice PIN2. Dopo aver attivato la funzione di Blocco delle Chiamate, vai nella rubrica per visualizzare i numeri bloccati.

- **Chiamate Bloccate:** Puoi impostare i numeri bloccati dalla chiamata.

- **Cambio Password:** Per Cambiare la Password. Questa funzione comprende il cambio del codice PIN, PIN2 e la password del telefono.

**Attenzione:** Alcune funzioni devono essere supportate dall'operatore di rete.

#### **3.10.7 Ripristino Impostazioni di Fabbrica**

Per ripristinare le impostazioni iniziali, inserisci il codice di blocco.

#### **3.10.8 Effetti Audio**

Per impostare l'equalizzatore, il sottofondo di chiamata, e l'audio 3D.

#### **3.11 Multimedia**

Questo menu contiene la TV analogica, fotocamera, album, video player, flash plater, lettore musica registratore ed e-book.

#### **3.11.1 TV Portatile**

Questo cellulare supporta la televisione portatile, puoi infatti ricevere la televisione gratuita e visualizzare i programmi

televisivi a piacere. Accedi al menu e seleziona l'icona corrispondente.

Da qui puoi selezionare:

- **Miei Canali:** Canali preferiti nella lista dei miei canali.

- **Ricerca Canali:** Avvia una ricerca automatica dei canali.

- **Seleziona Area:** Seleziona il paese.

- **Aggiungi ai Miei Canali:** Aggiungi il canale corrente alla lista dei canali personali.

#### **3.11.2 Fotocamera**

Seleziona la fotocamera nel menu principale e poi premi OK per scattare una foto.

Premi Opzioni per accedere in:

- **Album:** Vai in Album.
- **Impostazioni Fotocamera:** Per modificare i

parametri della fotocamera.

- **Impostazioni Immagine:** Per modificare la qualità dell'immagine

- **Bilanciamento Bianco:** Per bilanciare

automaticamente o manualmente la luminosità.

- **Aggiungi Fotogramma:** Per scegliere un fotogramma.

- **Impostazioni Effetti:** Per scegliere degli effetti.

- **Cont Shot:** Per scegliere di fare foto di continuo, dopo aver selezionato questa opzione, il telefono effettuerà foto in continuazione fino al limite imposto.

- **Memoria:** Per selezionare il processo di salvataggio.

- **Ripristina Impostazioni:** Per ripristinare le impostazioni di default.

#### **3.11.3 Album**

Entra nell'album per visualizzare le foto, reintitolarle ecc.

#### **3.11.4 Video Player**

Seleziona il Video Player per andare nel menu del Video Player. Seleziona il file da riprodurre dalla lista. Premi OK per riprodurre il video.

- **Play:** Vai nella schermata di riproduzione.

- **Inoltra:** Per inoltrare nella rubrica, nello screen saver, nell'animazione di accensione e spegnimento.

- **Rinomina:** Per rinominare il file.
- **Cancella:** Per cancellare il file selezionato.
- **Cancella Tutti:** Per cancellare tutti il file nella lista.
- **Ordina:** Per ordinare i file in un ordine logico.

- **Memoria:** Per impostare la cartella di riproduzione, sia dal telefono che dalla SIM. Premi "2" e "5" per regolare il volume. Seleziona Play per riprodurre appena si entra nel lettore video, oppure premere \* per accedere alla riproduzione a schermo intero. Premi di nuovo \* per uscire dalla visualizzazione a schermo intero.

#### **3.11.5 Flash Player N.D.**

#### **3.11.6 Flash Player**

Seleziona l'Audio Player per andare nella schermata delle MP3. Le funzioni sono:

- **Tasto Su:** Play/Pause il brano.
- **Tasto Giù:** Stop del Brano.
- **Tasto Sinistra:** Per andare alla canzone precedente.
- **Tasto Destro:** Per andare alla canzone successiva.

Durante la riproduzione della canzone, premi il tasto Sinistro per avere le impostazioni sulla canzone.

- **Play:** Riproduci la canzone selezionata.
- **Dettagli:** Per visualizzare i dettagli della canzone.

- **Aggiungi a Suoneria:** Per impostare come suoneria la canzone seguente.

- **Aggiorna Lista:** Per aggiornare la lista di riproduzione.

- **Impostazioni:** Per impostare il lettore multimediale.

- **Play List:** Stato di memoria per il telefono o per la SIM.

- **Generazione Automatica della Lista:** Per generare la lista automaticamente oppure no.

- **Ripeti:** Per ripetere la canzone.

- **Misto:** Per la riproduzione casuale dei brani.

- **Barra di Riproduzione:** Per visualizzare una barra di riproduzione quando si esce da questo menu.

- **Uscita Stereo BT:** Seleziona la riproduzione della musica tramite l'uscita Bluetooth stereo.

- **Uscita Stereo Cuffie:** Per usare un auricolare Stereo Bluetooth.

- **Equalizzatore:** Seleziona il modello di musica.

- **Display Lirica:** Seleziona la riproduzione di musica in Lirica oppure no.

#### **3.11.7 Registratore**

Seleziona il registratore ed accedi alle funzioni:

- **Registra:** Registra Voci.
- **Play:** Riproduci suono registrato.

- **Aggiungi:** Aggiungi una registrazione a quella effettuata.

- **Rinomina:** Rinomina la registrazione effettuata.

- **Cancella:** cancella la registrazione corrente.

- **Cancella Tutto:** Cancella tutte le registrazioni.

- **Impostazioni:** Imposta il formato di registrazione.

- **Invia:** Invia la registrazione tramite MMS o bluetooth.

#### **3.11.8 Radio FM**

Questo telefono permette di ascoltare la radio senza dover inserire un auricolare.

Accedi al menù Radio e scegli opzioni per accedere alla lista dei canali, inserimento manuale, ricerca automatica, ed impostazioni delle funzioni.

- **Lista Canali:** Premi play per riprodurre il canale selezionato (salva 9 canali o più).

- **Inserimento Manuale:** Inserimento manuale dei canali.

- **Ricerca Automatica:** Ricerca automaticamente i canali.

- Illustrazione delle funzioni tramite piccole icone.

- Cinque icone da destra sinistra.
- **Cerca:** Cerca un canale.
- **Seconda Icona:** Accedi alla lista.

- **|<< e >>|:** premi questi tasti per scorrere tra i canali salvati.

- **Quinta Icona:** Premi questa icona per avviare o fermare la radio.

- **+ e -:** regola il volume.

**Impostazioni:** Impostazioni per la radio FM:

- Riproduci in Sfondo: per riprodurre la radio anche quando non si è nell'ambiente radio.

#### **3.11.9 E-book**

I documenti e-book sono salvati nel telefono e possono essere caricati tramite la presa USB nella cartella ebook e se non c'è crearla.

La lista delle opzioni disponibili sono:

- **Apri l'ebook:** leggi il file corrente

- **Aggiorna:** aggiorna la lista

- **Impostazioni:** impostazioni per il lettore ebook e delle sue caratteristiche principali.

- **Dettagli:** visualizza i dettagli del file corrente.
- **Cancella:** cancella l'ebook selezionato.
- **Cancella Tutto:** cancella tutti gli ebook selezionati.
- **Ripristina le Impostazioni Iniziali**
- **Aiuto**
- **3.12 Gestore File**

Gestisci i file salvati nel telefono e nella memory card.

- **ON:** Visualizza il contenuto.

- **Crea Cartella:** per creare una nuova cartella in quella selezionata.

- **Formatta:** Formatta la memoria.

#### **3.13 Giochi e Divertimenti**

Questo telefono possiede due giochi: Bejeweled e LianLianKan. Impostazione Giochi:

- Effetti Audio: On/Off.

- Vibrazione: On/Off

Temi: tre tipi di colore di sfondo sono disponibile e selezionabili a piacere, arancio, blu e grigio. Selezionandone uno compare:

- On: usa tema.

- Aggiorna Frequenza: seleziona la frequenza con cui viene cambiato il colore.

- Imposta Ordine: imposta l'ordine di selezione.

#### **3.14 Profili di Utilizzo**

L'utente può selezionare differenti modi di utilizzo e può definire nuovi profili.

Questo telefono è provvisto di 6 modelli: Generale, Riunione, All'Aperto, In Casa, Cuffie, Bluetooth.

- **Generale:** 

- **Attiva:** Seleziona per attivare il modo Generale.

- **Personalizza:** Per modificare il profilo

Generale. Le opzioni disponibili sono:

Impostazioni di Tono, Volume, Tipo di Sveglia,

Tipo di Suoneria, Toni Extra, Modalità di Risposta, e Illuminazione LCD.

- **Riunione:** Come per la modalità Generale.

- **All'Aperto:** Come per la modalità Generale.

- **In Casa:** Come per la modalità Generale.

- **Cuffie:** Questo profilo viene attivato quando

vengono inserite delle cuffie nel jack apposito.

- **Bluetooth:** Quando si attivano i bluetooth, il profilo

viene attivato automaticamente.

#### **3.15 Strumenti**

Questo telefono possiede varie utilità.

#### **3.15.1 Calendario**

- Entra nel menu Calendario, ed apparirà sullo schermo con la data corrente. Usa i tasti Su, Giu, Destra e Sinistra, per selezionare la Data e il Mese. Premi Opzioni per entrare nel sottomenu e:

- **Visualizza Impegni:** Imposta un nuovo impegno e aggiungi una sveglia per ricordarti l'impegno. Puoi selezionare, Una Volta, Ogni Giorno, Giornalmente, Settimanalmente, Mensilmente.

- **Una Volta:** Viene ricordato solo una volta.

- **Ogni Giorno:** Viene ricordato ogni giorno.

- **Giornalmente:** Per impostare i gironi di attivazione della sveglia.

- **Settimanalmente:** Viene ricordato una volta alla settimana del giorno scelto.

- **Mensilmente:** Viene ricordato una volta al mese del giorno scelto.

- **Vai alla Data:** Salta dalla data selezionata alla data corrente.

- **Calendario Lunare:** Attiva/Disattiva la funzione.

#### **3.15.2 Memo**

Supporta varie opzioni dell'agenda e puoi aggiungere fino a 50 impegni. Puoi Visualizzare, Aggiungere, Modificare, Cancellare, Cancellare Tutti gli impegni ed inviare gli impegni ad un altro apparato.

#### **3.15.3 Sveglia**

- L'ora di sveglia può essere impostata e modificata ed è possibile salvarne fino a 5.

#### **3.15.4 Orologio Internazionale**

- Usa il seguente menu per visualizzare la mappa del mondo con i relativi orari di ogni città

selezionandola tramite lo scorrimento con i cursori.

#### **3.15.5 Città**

- Cerca la città chiamante quando non rispondi ad una chiamata.

#### **3.15.6 Cronometro**

Le funzioni del cronometro sono:

- **Cronometro Tipico:** il cronometro semplice è diviso in Tempo intermedio e tempo sul giro.

- **Tempo Intermedio:** questa funzione permette di misurare fino a 20 tempi.

- **Tempo sul Giro:** questa funzione permette di misurare il tempo sul giro di 20 avvenimenti.

- **Visualizza Record:** visualizza il record dei tempi intermedi e dei tempi sul giro.

#### **3.16 Servizi di Rete**

#### **3.16.1 Servizio STK**

Questa funzione è fornita dalla rete del gestore. Se la SIM card e la rete non supportano questa funzione, allora non funzionerà.

#### **3.16.2 Servizi Aggiunti**

Sono i servizi aggiunti per i divertimenti.

#### **3.16.3 WAP**

Il telefono supporta il servizio WAP (Wireless Application Protocol). Puoi accedere a varie funzioni WAP come News, Previsioni Meteo e molto altro. Questi servizi sono disegnati appositamente per i telefoni e utilizzabili tramite il WAP.

**Attenzione:** Il Servizio GPRS deve essere supportato dalla rete. Verrà reso funzionante se vi trovate in una in cui vi è copertura GPRS.

- **Homepage:** La pagina principale con il quale hai impostato la connessione WAP. Se non è specificata verrà usata quella impostata durante la fabbricazione.

- **Segnalibri:** Puoi impostare dei segnalibri nel telefono e collegarti successivamente ed

automaticamente ad essi.

- **Inserisci URL:** Seleziona per inserire solo indirizzi WAP.

- **Pagine Recenti:** Visualizza la storia delle pagine visitate.

- **Impostazioni:** Modificare le impostazioni per la modalità online.

- **Cancella Cronologia:** Per cancellare la cronologia dei siti visitati.

- **Cancella Cache:** Per cancellare i file temporanei di internet.

- **Impostazioni Homepage:** Per impostare la connessione WAP.

- **Imposta Rete:** Per impostare la connessione WAP.

- **Impostazioni Immagini:** Per attivare o disattivare il download delle immagini.

- **Impostazioni PushBox:** Per attivare o disattivare il Pushbox.

- **Net Account:** Per selezionare le impostazionie GSM\GPRS.

#### - **3.16.4 Account Dati**

- **Dati GSM:** Seleziona un Account per andare in:

- **Nome Account:** Per visualizzare il nome dell'account.

- **Numero:** Impostare il numero telefonico della connessione GSM.

- **Nome Utente:** Nome utente dell'account.

- **Password:** Password dell'account.

- **Tipo di Linea:** Per selezionare il tipo di dati tra ISDN ed Analogico.

- **Velocità:** per selezionare le dimensioni della trasmissione WAP.

- **DNS:** Indirizzo della DNS nel WAP.
- **GPRS:** Seleziona un account per andare in:
- **Nome Account:** Per modificare il nome dell'account.
- **APN:** Inserisci APN.
- **Nome Utente:** Nome utente dell'account.
- **Password:** Password dell'account.
- di default l'ID dell'APN è vuoto.
- **Tipo di Autorizzazione:** Per selezionare il tipo di autenticazione.

#### **3.17 Funzioni Extra**

#### **3.17.1 Calcolatrice**

Questa calcolatrice ha quattro funzioni base. Seleziona Calcoatrice, per:

- Usa i tasti da 0~9 per inserire i numeri, usa il tasto # per inserire il punto decimale ".".

- Premi il Touch Screen per inserire  $+$ ,  $-$ ,  $x$ ,  $\div$ .

- Premi il tasto Destro per cancellare il risultato o i valori digitati. Premi il tasto Sinistro per effettuare il calcolo.

**Attenzione:** La precisione della calcolatrice è limitata, pertanto potrebbero esservi degli errori soprattutto nella moltiplicazioni e divisioni.

#### **3.17.2 Convertitore di Unità**

Questo telefono è provvisto di un convertitore di unità. Questo comprende la funzione di Peso e Lunghezza.

- **Peso:** La conversione di peso comprende: da Kg a Lb e da Kg in Oz. Inserisci il valore desiderato e premi il tasto Sinistro per convertire, il risultato verrà visualizzato.

- **Lunghezza:** La conversione di lunghezza comrende: da Km a Mp, da Metri a Fc, da Metri a Piedi, e da Cm a Pollici, il risultato verrà visualizzato.

#### **3.17.3 Convertitore di Valuta**

Per convertire un valore inserito tramite un tasso di cambio, premi il tasto Sinistro per visualizzare il risultato.

#### **3.17.4 Bluotooth**

- Ci sono vari dispositivi bluetooth, come Telefoni Cellulari, Computer, Auricolari ed altri.

- Il Bluetooth è una tecnologia senza fili, di trasmissione a breve distanza:

- **HSP, A2DP/GAVDP:** Queste due funzioni usano l'auricolare Bluetooth. Porta attenzione alle istruzioni del dispositivo bluetooth, questi devono supportare almeno una delle due appena descritte.

- **FTP:** Scambio di dati via telefono.

- **SPP:** Scambio di dati con il Computer.

- **DUN:** Connessione ad Internet.

- **Le funzioni disponibili sono le seguenti:** 

- **Power:** per attivare o disattivare la connessione bluetooth.

- **Miei Dispositivi:** accedi a questo sottomenu per visualizzare una lista dei dispositivi associati al tuo telefono, seleziona un dispositivo e premi opzioni per poter scegliere tra le seguenti opzioni:

- **Connetti:** per connettersi al dispositivo selezionato.

- **Disconnetti:** per disconnettersi dal dispositivo selezionato.

- **Rinomina:** Modificare il nome del Dispositivo.

- **Cancella:** Disconnetti la connessione dal dispositivo.

- **Cancella Tutti:** Disconnettere tutti i dispositivi.

- **Lista Servizi:** Per visualizzare la lista dei servizi disponibili.

- **Cerca nuovo Dispositivo:** per cercare intorno al dispositivo altri dispositivi Bluetooth.

- **Attiva Dispositivo:** Permette al dispositivo

attivato di visualizzare le informazioni del telefono personali.

- **Impostazioni:** Per impostare la funzione Bluetooth del telefono.

- **Visibilità:** Attivare o Disattivare.

- **Cambia Nome Dispositivo:** 

- **Autenticazione:** Questa funzione permette agli altri di connettersi al tuo dispositivo senza preavviso.

- **Percorso Audio:** Per scegliere di lasciare la conversazione tramite auricolare e quindi riprenderla in maniera normale.

- **FTP:** Imposta la cartella di ricezione dei file via bluetooth.

- **About:** Informazioni sul Dispositivo.

#### **3.18 Scorciatoie**

Questo cellulare è provvisto di 11 spazi per le scorciatoie. Nel Menu principale seleziona Scorciatoie per impostarle. I dettagli disponibili sono: Seleziona una funzione di scorciatoia nel menu delle scorciatoie, premi il tasto Sinistro per modificare, Seleziona il Menu, premi il tasto Sinistro per confermare.

Entra nelle impostazioni del Menu e dopo nelle impostazioni del telefono, cerca la funzione dei tasti, seleziona qualche tasto da Su, Giù, Destra e Sinistra che sono i tasti di scorciatoia. Nella modalità stand-by, premi uno di questi tasti per attivare la scorciatoia. Dopo di che premi il tasto Destro per uscire dalla funzione.

#### **Illustrazione Metodi di Inserimento**

È supportato il metodo di inserimento normale dell'inglese, inglese minuscolo, scrittura a mano, cinese semplificato e inserimento simbolico.

Le funzioni attive per il metodo di inserimento sono:

- Scrivere un SMS
- Inserire un Contatto in Rubrica

- Cerca numero e nome

- Messaggio di benvenuto

#### **4.1 Definizione Tasti**

Generalmente la definizione dei tasti è la seguente:

- **Tasto Sinistro:** Per confermare.

- **Tasto Destro:** Per cancellare le lettere.

- **Tasti di Scorrimento:** per muovere il cursore su, giu a destra e a sinistra per visualizzare l'ultima pagina o la successiva e per selezionare le lettere.

- **Tasto #:** Premi questo tasto per passare da diversi metodi di inserimento.

- **Tasto \*:** Per selezionare i Simboli.

- **Numeri 0~9:** Rispetta le lettere di questi tasti.

#### **4.2 Illustrazione Metodi di Inserimento**

#### **4.2.1Metodo di Inserimento Minuscolo**

Definizione dei tasti nel metodo di inserimento Minuscolo: **Nome del Tasto Lettera o Funzione** 

Tasto 2 Abc

- Tasto 3 Def
- Tasto 4 Ghi
- Tasto 5 Jkl

Tasto 6 Mno

- Tasto 7 Pqrs
- Tasto 8 Tuv

Tasto 9 Wxyz

Tasto \* Premi \* per cercare il simbolo

desiderato.

Tasto # Passare da un Metodo di

Inserimento all'altro

Scorrimento in Su Muovi il cursore un alto

Scorrimento in Giù Muovi il cursore in basso

Scorrimento a Sinistra Muovi il cursore a sinistra

Scorrimento a Destra Muovi il cursore a destra

Tasto Sinistro OK

Tasto Destro Cancella / Indietro Tasti FINE Ritorna nella modalità Stand-by

Le operazioni comuni di scrittura sono riportate di seguito: - **Inserisci Lettera:** Premi i tasti 2~9.

- **Seleziona e conferma Lettera:** con i tasti direzionali, premi il tasto destro per cancellare la lettera errata.

- **Seleziona e conferma dopo aver inserito la** 

**lettera:** con i tasti direzionali destra e sinistra e una volta inserita la lettera corretta premi il tasto sinistro per confermare il carattere.

- **Modificare un carattere:** spostandosi con i tasti direzionali tra le lettere e premi poi il tasto destro per cancellare il carattere errato.

- **Cambia metodo di inserimento:** premendo il tasto # per passare tra i vari metodi disponibili.

#### **4.2.2Selezionare un Metodo**

La definizione dei tasti per metodo selezionato è:

#### **Tasto Funzione Illustrazione**

Numero 0 Nero

Numero 1 Orizzontale -

Numero 2 Perpendicolare |

Numero 3 Espresso a parte \

Numero 4 Restrizione , \

Numero 5 Scrittura Orizontale

Numero 6 Scrittura Arcuata

Numero 7

Numero 8

Numero 9 Orizzontale e

Perpendicolare

Tasto \* Per scorrere tra i

simboli da inserire.

Tasto # Per selezionare vari metodi Tasto SU Torna alla pagina precedente. Tasto GIU Vai alla pagina successiva. Scorri a Destra Sposta il cursore a Scorri a Sinistra destra/sinistra Tasto Destro Cancella Tasto Sinistro Conferma Chiusura Chiamata Torna in Stand-by

#### **4.2.3Metodo di inserimento numerico ed alfabetico**

L'inserimento alfanumerico prevede i seguenti simboli e caratteri. Nome del Tasto Funzione del Tasto: Tasto 1 .,-?!'@:\$/-1 Tasto 2 ABCabc2 Tasto 3 DEFdef3 Tasto 4 GHIghi4 Tasto 5 JKLjkl5 Tasto 6 MNOmno6 Tasto 7 PQRSpqrs7 Tasto 8 TUVtuv8 Tasto 9 WXYZwxyz9 Tasto 0 0 Tasto \* Premi \* per cercare il simbolo desiderato Tasto # Per passare tra i vari metodi di inserimento Scorrimento Su Scorrimento Giu Muovi il cursore in alto Muovi il cursore in basso Tasto Sinistro OK

Il metodo di inserimento minuscolo funziona nel modo:

- Ogni tasto premuto rappresenta una funzione e corrisponde ad una lettera, premi il tasto più volte per la lettera desiderata.

- Usa il tasto # per cambiare i vari metodi di inserimento.

- Tieni premuto il tasto \* per inserire i simboli.

- Usa il tasto destro per cancellare. Tieni premuto il tasto destro per cancellare tutto.

#### **4.2.4Scrittura a mano**

La funzione normale per scrivere, si usa nel modo:

- Usa la penna per scrivere i simboli desiderati ed i caratteri nello schermo, il telefono riconoscerà la lettera o il simbolo.

- Tasti direzionali per muovere il cursore.

- Premi il tasto destro per cancellare. Tieni premuto il tasto destro per cancellare tutto.

#### **Introduzione alla T-Flash**

La memory card ha la funzione di espandere la memoria del telefono per poter salvare i vari file.

#### **5.1 Installazione e disinstallazione della T-Flash**

L'installazione e la rimozione della t-flash è molto semplice. La t-flash va inserita sul retro del telefono.

per inserire la memory card bisogna sbloccare il cassettino facendo forza verso la direzione indicata dalla freccetta riportata sul carrellino nella direzione OPEN, dopo di che inserire la memory card in modo sicuro, senza toccare i contatti e bloccarla facendo scorrere di nuovo il carrellino nella direzione CLOSE. NOTA: il telefono supporta memory card in formato plug e play

per cui non sono necessari per queste memorie programmi esterni. Quando si inserisce la memory card è bene formattarla in modo che vengano create al suo interno le cartelle necessarie per poter caricare i dati personali.

#### **5.2 Uso della T-Flash**

L'uso della memory card nel telefono può avvenire senza dover impostare nulla su di esso.

Per usare la memory card devono essere presenti le seguenti cartelle: music player, flash kinescope machine, camera, recorder ecc.

Puoi usare il telefono anche come disco esterno USB in cui i dati possono essere trasferiti tramite il cavo USB in dotazione.

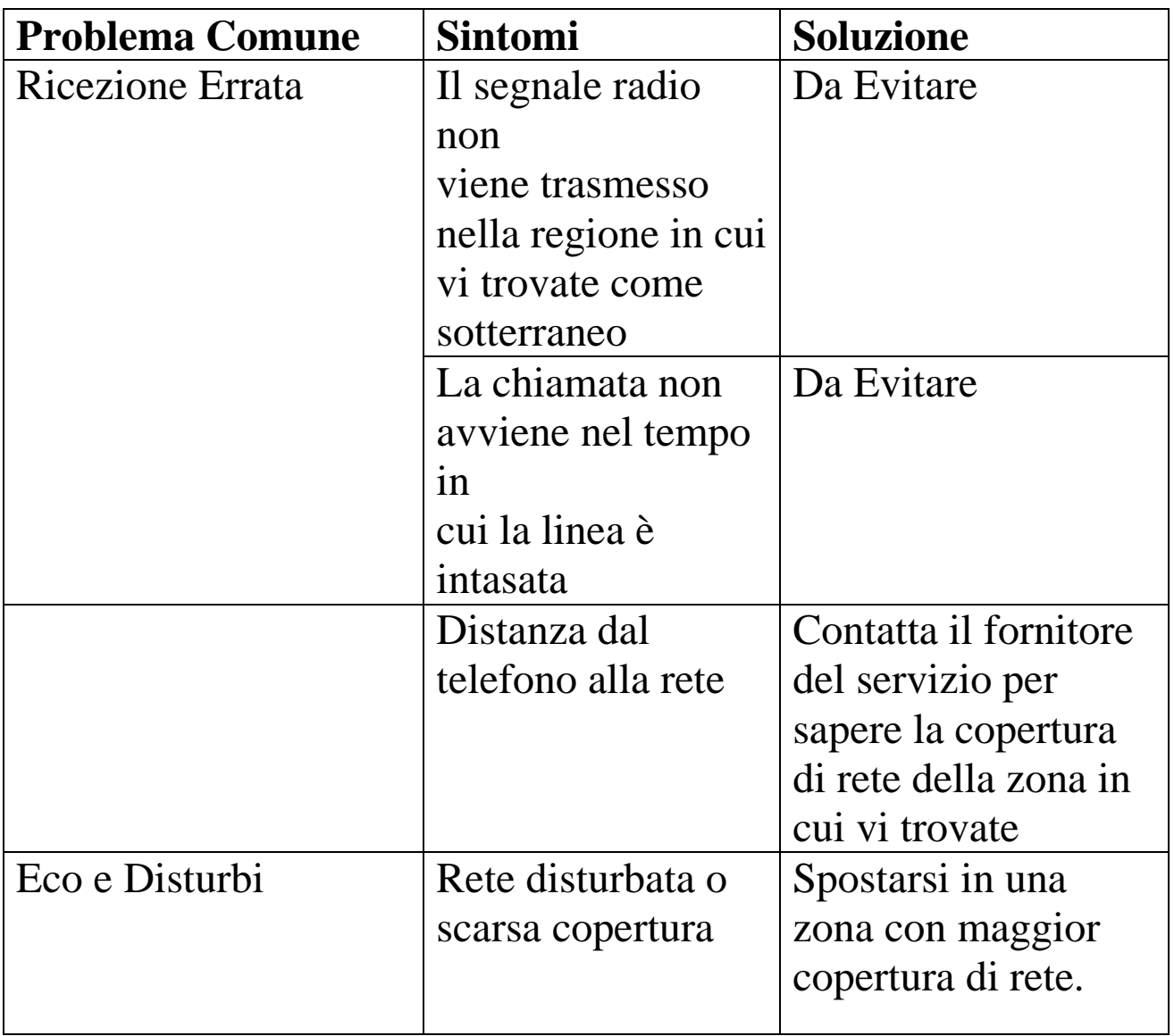

#### **Problemi Generali e Soluzioni**

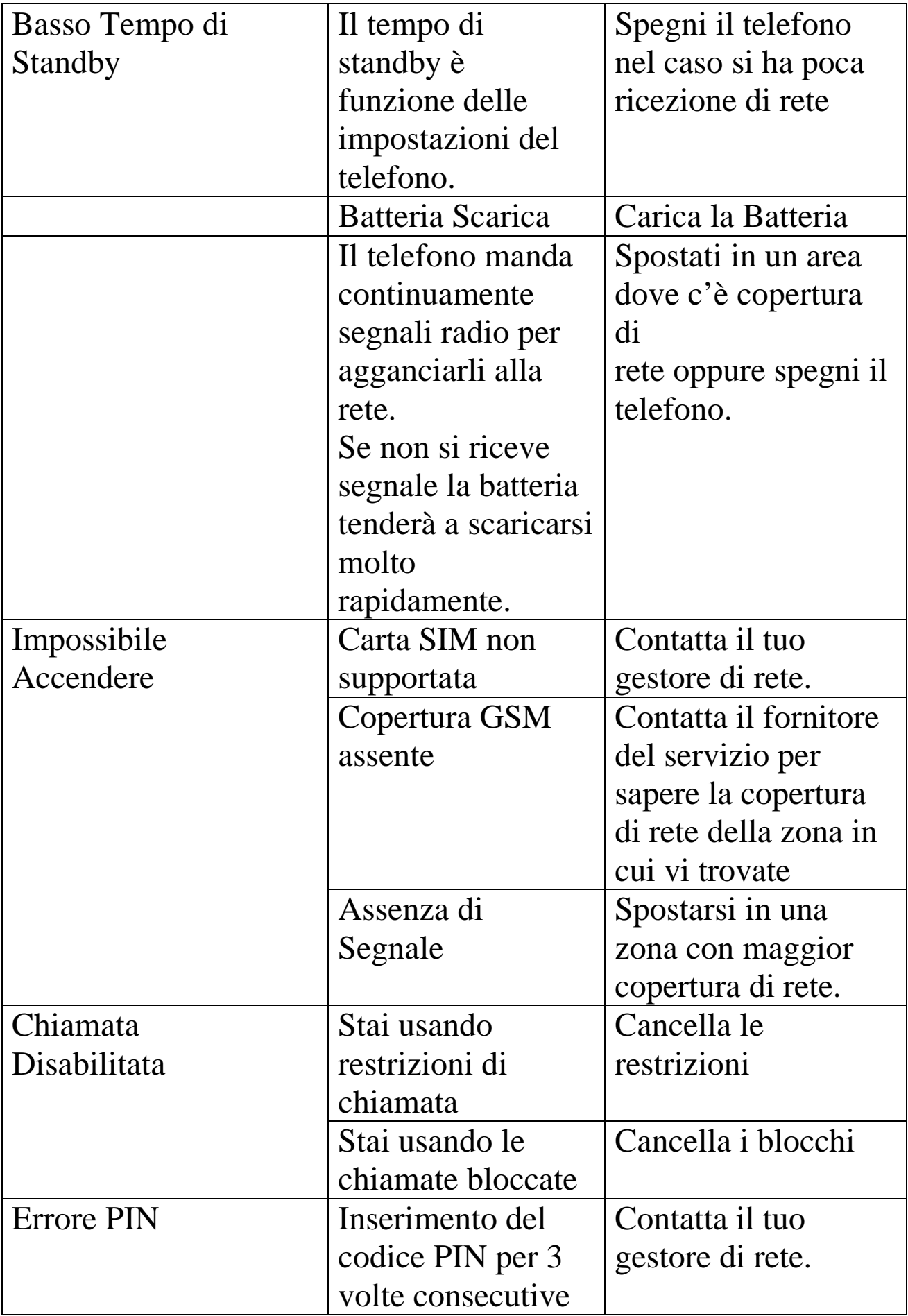

![](_page_58_Picture_117.jpeg)